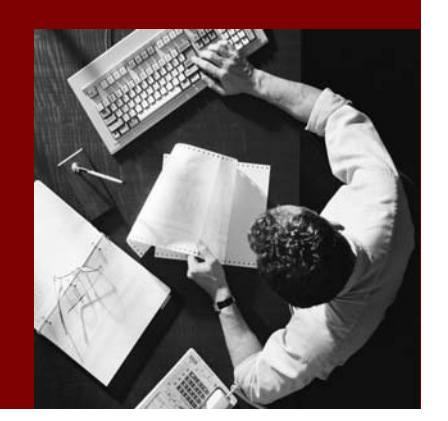

## Solution Management Guide

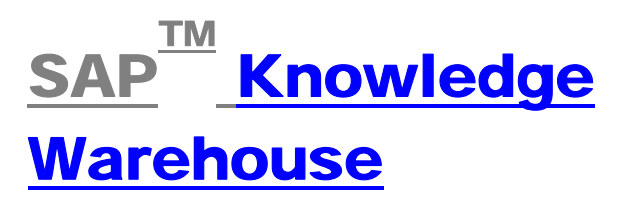

Release 7.0

Document Version 1.0 – 31/03/2004 Material Number <xxx>

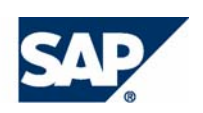

#### THE BEST-RUN BUSINESSES RUN SAP

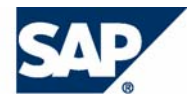

SAP AG Neurottstraße 16 69190 Walldorf **Germany** T +49/18 05/34 34 24 F +49/18 05/34 34 20 www.sap.com

No part of this publication may be reproduced or transmitted in any form or for any purpose without the express permission of SAP AG. The information contained herein may be changed without prior notice.

Some software products marketed by SAP AG and its distributors AG and Commerce One. contain proprietary software components of other software vendors.

Microsoft®, WINDOWS®, NT®, EXCEL®, Word®, PowerPoint® and SQL Server® are registered trademarks of Microsoft Corporation.

IBM®, DB2®, DB2 Universal Database, OS/2®, Parallel Sysplex®, MVS/ESA, AIX®, S/390®, AS/400®, OS/390®, OS/400®, iSeries, pSeries, xSeries, zSeries, z/OS, AFP, Intelligent Miner, WebSphere®, Netfinity®, Tivoli®, Informix and Informix® Dynamic ServerTM are trademarks of IBM Corporation in USA and/or other countries.

ORACLE® is a registered trademark of ORACLE Corporation.

UNIX®, X/Open®, OSF/1®, and Motif® are registered trademarks of the Open Group. Any Java™ Source Code delivered with this product is only to be used

Citrix®, the Citrix logo, ICA®, Program Neighborhood®, way. MetaFrame®, WinFrame®, VideoFrame®, MultiWin® and other Citrix product names referenced herein are trademarks of Citrix Systems, Inc.

HTML, DHTML, XML, XHTML are trademarks or registered trademarks of W3C®, World Wide Web Consortium, Massachusetts Institute of Technology.

© Copyright 2003 SAP AG. All rights reserved. JAVA® is a registered trademark of Sun Microsystems, Inc.

JAVASCRIPT® is a registered trademark of Sun Microsystems, Inc., used under license for technology invented and implemented by Netscape.

MarketSet and Enterprise Buyer are jointly owned trademarks of SAP

SAP, SAP Logo, R/2, R/3, mySAP, mySAP.com, and other SAP products and services mentioned herein as well as their respective logos are trademarks or registered trademarks of SAP AG in Germany and in several other countries all over the world. All other product and service names mentioned are the trademarks of their respective companies.

#### **Disclaimer**

Some components of this product are based on Java™. Any code change in these components may cause unpredictable and severe malfunctions and is therefore expressively prohibited, as is any decompilation of these components.

by SAP's Support Services and may not be modified or altered in any

#### **Documentation on the SAP Service Marketplace**

You can find this documentation under the address

**service.sap.com/instguides**.

In order to make your document available in the SAP Service Marketplace, contact the person responsible for the standard *Solution Management*. You can find more information about this standard in *SAPNet* under the alias **sp**.

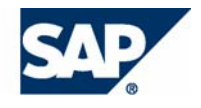

# Typographic Conventions Icons

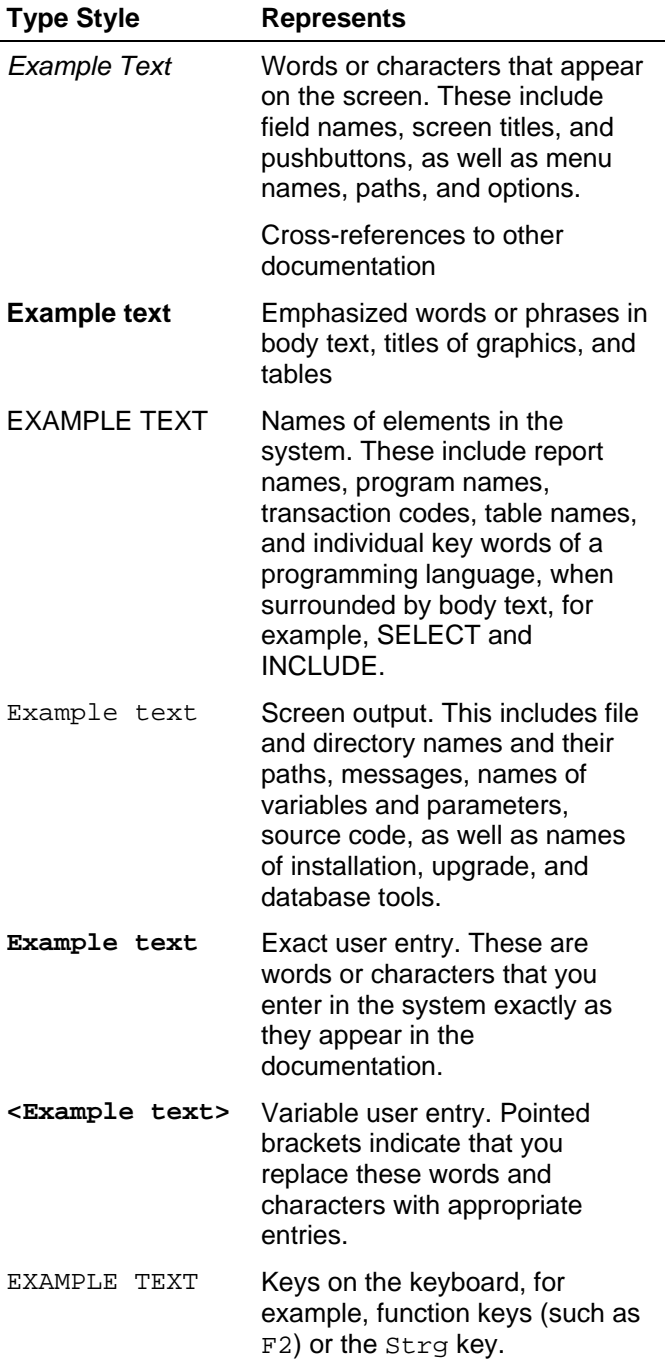

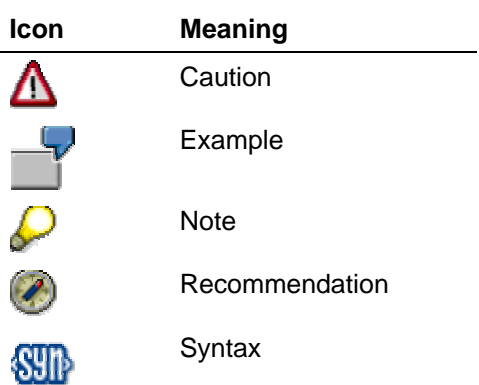

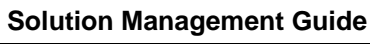

# **Contents**

SAP

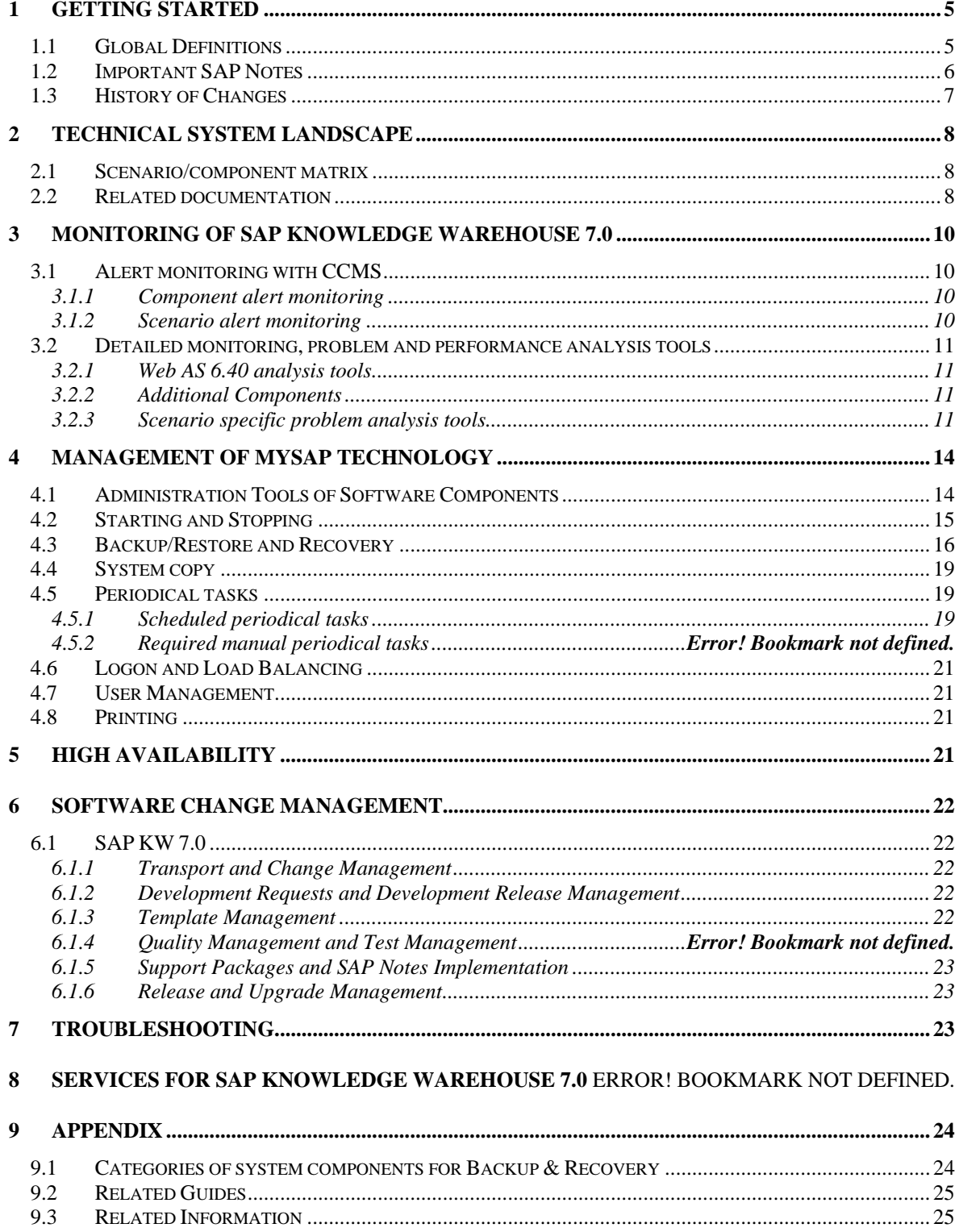

# <span id="page-4-0"></span>**1 Getting Started**  Λ

This guide does not replace the daily operations handbook that we recommend customers to create for their specific productive operations.

#### **About this Guide**

Designing, implementing, and running your mySAP solution at peak performance 24 hours a day has never been more vital for your business success then today.

This guide provides a starting point for managing your mySAP solutions and keeping them up and running optimally. It contains specific information for various tasks, and lists the tools that you can use to carry them out. It also refers to documentation required for these tasks. You can use this guide only in connection with other guides such as the Master Guide, Technical Infrastructure Guide*,* and the SAP Library.

The chapters *Monitoring of mySAP Technology* and *Managing of mySAP Technology* describe the related topics on the mySAP solution level. The chapter *Business Process Management* describes related topics on the mySAP solution and/or business scenario level.

#### **Target Groups**

- Technical consultants
- System administrators
- **Solution Consultants**
- Business Process Owner
- Support Specialist

## **1.1 Global Definitions**

#### **mySAP Solution:**

A mySAP solution represents a market view on groups of related business scenarios. The delivery of a solution contains mySAP components which are essential to implement all solution related business scenarios, processes and functions. Together with a solution the implementation knowledge is allocated.

#### **Business scenario:**

From a microeconomic perspective the business scenario is a cycle which consists of several different timely and logical processes [affiliated](http://dict.leo.org/?p=iB2QE.&search=affiliated) [with](http://dict.leo.org/?p=iB2QE.&search=with) [each](http://dict.leo.org/?p=iB2QE.&search=each) [other](http://dict.leo.org/?p=iB2QE.&search=other). Typically a business scenario passes several company departments and could get involved with other business partners. From a technical point of view a business scenario needs for the cycle at least one or more mySAP application components (SAP R/3, SAP APO, ...) and maybe other third party systems. A business scenario is a unit which could be implemented and has releases.

A business scenario is a customer's perspective course of business.

#### **Component:**

Components are the smallest units which will be considered separately within the Solution Development Lifecycle because they are separately producible, deliverable, installable and maintainable units.

# **1.2 Important SAP Notes**   $\overline{\mathbb{A}}$

Check regularly, which SAP Notes are available for the Solution Management Guide*.*

## **Important SAP Notes**

<span id="page-5-0"></span>SAP

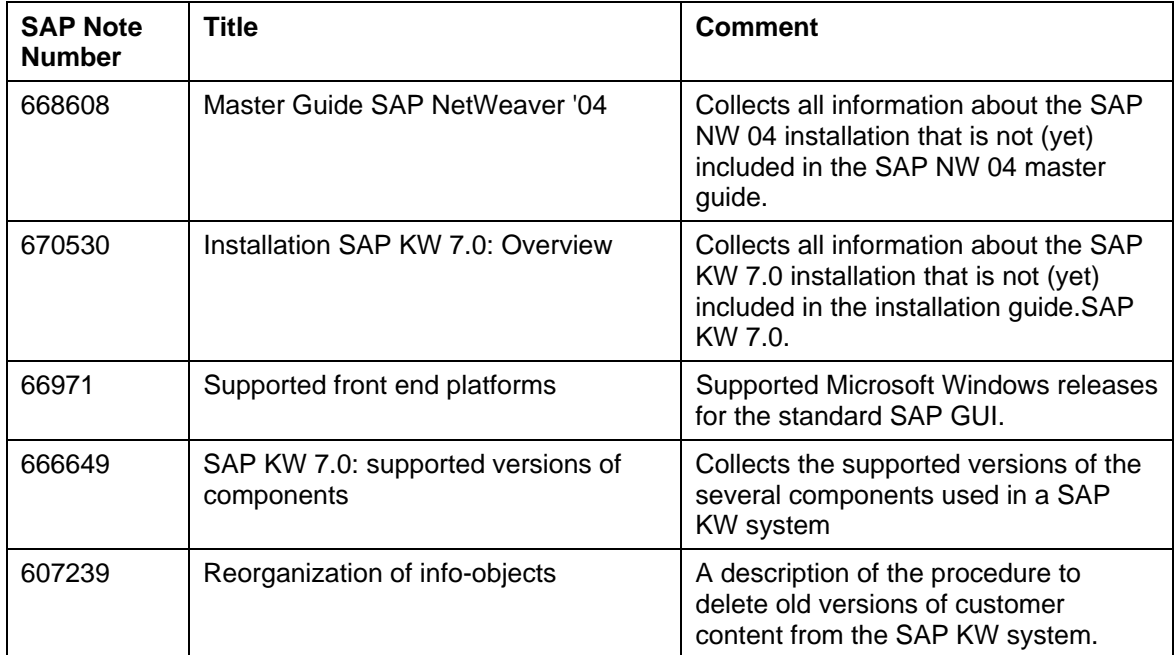

# **1.3 History of Changes**  Λ

<span id="page-6-0"></span>3 J F

Make sure you use the **current** version of the Solution Management Guide.

You can find the current version of the Solution Management Guide on the *SAP Service Marketplace* under the Internet address **service.sap.com/instguides**.

The following table provides an overview of the most important changes in prior versions.

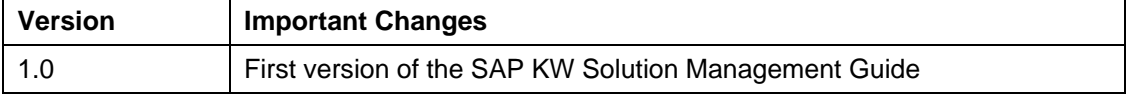

# **2 Technical System Landscape**

# **2.1 Scenario/component matrix**

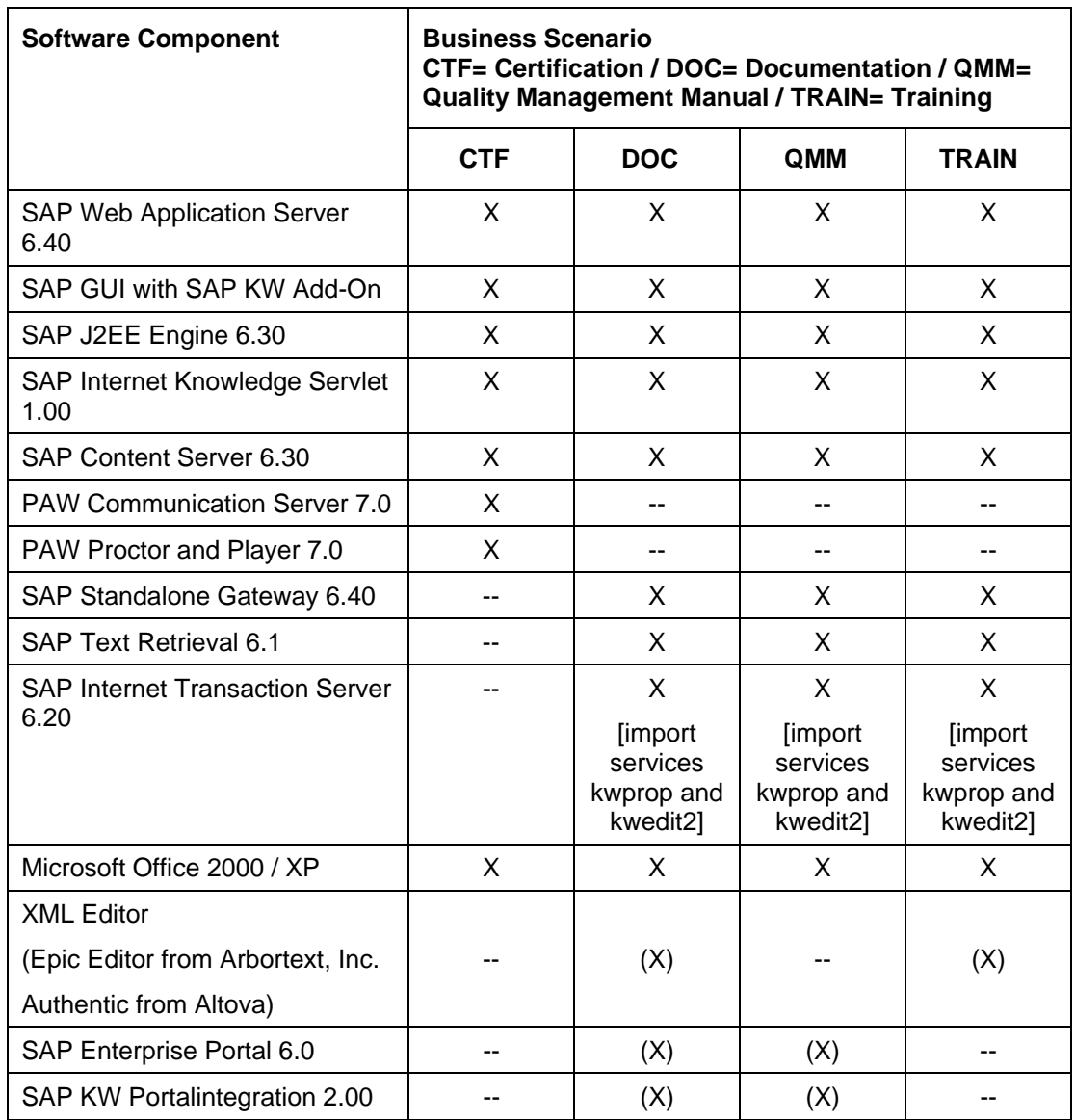

**List of Software Components (X = mandatory / (X) = optional)** 

# **2.2 Related documentation**

The following table lists where you can find more information about the technical system landscape.

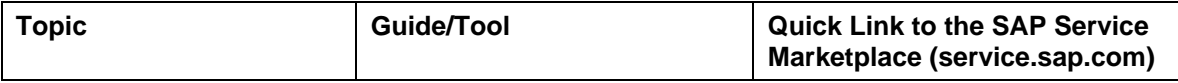

<span id="page-7-0"></span>SAD

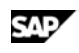

#### **2.2 Related documentation**

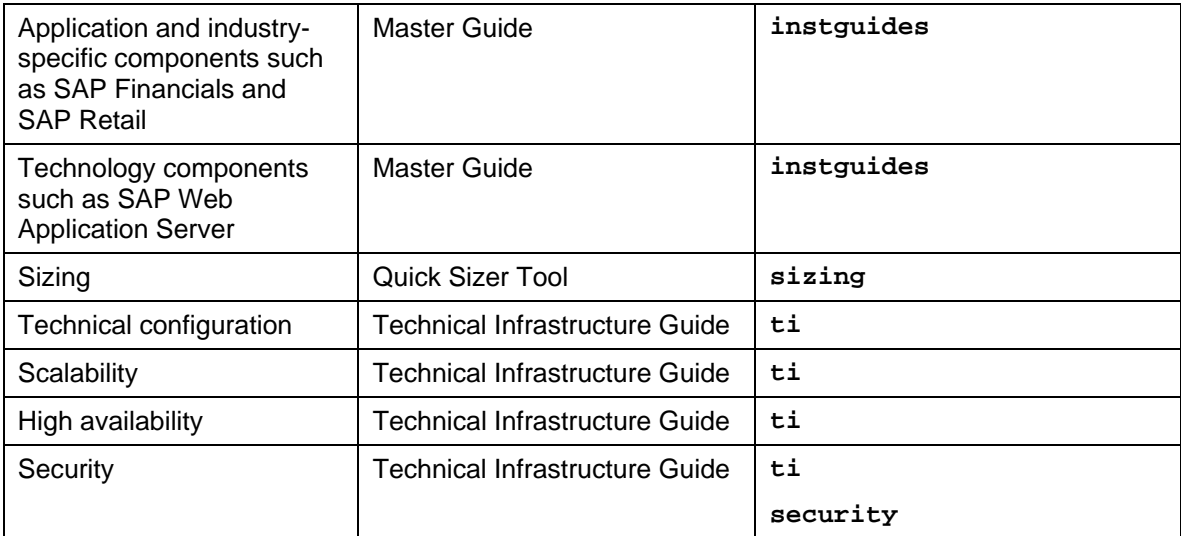

<span id="page-9-0"></span>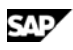

# **3 Monitoring of SAP Knowledge Warehouse 7.0**

Monitoring of mySAP Technology is an essential task within the management of mySAP Technology. A chapter has therefore been devoted strictly to this subject.

You can find more information about the underlying technology in the Technical Operations Manual for mySAP Technology in the *SAP Library* under *mySAP Technology Components*.

# **3.1 Alert monitoring with CCMS**

Proactive automatic monitoring is the basis to ensure reliable operations for your SAP system environment. SAP provides you the infrastructure and recommendations how to setup your alert monitoring to recognize critical situations for SAP Knowledge Warehouse 7.0 as fast as possible.

## **3.1.1 Component alert monitoring**

#### **3.1.1.1 SAP Web AS 6.40 and SAP J2EE Engine.**

Refer to the Solution Management Guide SAP Web AS 6.40.

#### **3.1.1.2 SAP CS 6.30 with SAP DB**

Refer to the Installation Guide SAP CS 6.30. and the operating manual for SAP Content Server and to the SAP DB documentation mentioned therein.

#### **3.1.1.3 SAP TREX 6.1**

Refer to the Solution Management Guide SAP TREX 6.1 and to the SAP Notes 697949 and 703974.

#### **3.1.1.4 SAP EP 6.0 with Content Management**

Refer to the Solution Management Guide SAP EP 6.0.

#### **3.1.1.5 SAP ITS 6.20**

Refer to the Solution Management Guide SAP ITS 6.20.

#### **3.1.1.6 SAP Internet Knowledge Servlet 1.00**

Refer to the Solution Management Guide SAP IKS.

#### **3.1.1.7 SAP Performance Assessment Workbench 7.0**

Refer to the Solution Management Guide SAP KW PAW 7.0.

#### **3.1.1.8 SAP KW Portal integration 2.00**

Refer to the Solution Management Guide SAP KW PI and to the Solution Management Guide SAP EP 6.0.

## **3.1.2 Scenario alert monitoring**

There is no alert monitoring specific to the SAP Knowledge Warehouse 7.0 scenarios, monitoring of the components that are used in the scenario is sufficient.

## **3.2 Detailed monitoring, problem and performance analysis tools**

## **3.2.1 Web AS 6.40 analysis tools**

The SAP KW 7.0 is technically based on Web Application Server Release 6.40*.* For information about technical problem analysis (i.e for database, operating system, workload analysis, …) please refer to Solution Management Guide for Web Application Server. This Guide covers only differences and additional information special for this solution.

## **Trace and Log Files**

Trace and log files are essential for analyzing problems. You can find all information about the trace and log files important for the SAP Web AS 6.40 in the Solution management Guide SAP Web AS 6.40.

## **3.2.2 Additional Components**

Refer to the specific component's documentation and solution management guides for information about the detailed monitoring, problem, and performance analysis tools.

## **3.2.3 Scenario specific problem analysis tools**

## **3.2.3.1 Documentation, Training, QM Manual**

## **Interfaces**

Interface monitors are essential for analyzing problems with interfaces such as RFC, IDoc, and HTTP. Refer to the documentation of the individua components, all monitoring of interfaces is described therein. The SAP KW itself does not deliver any interface monitoring besides those provided by its components.

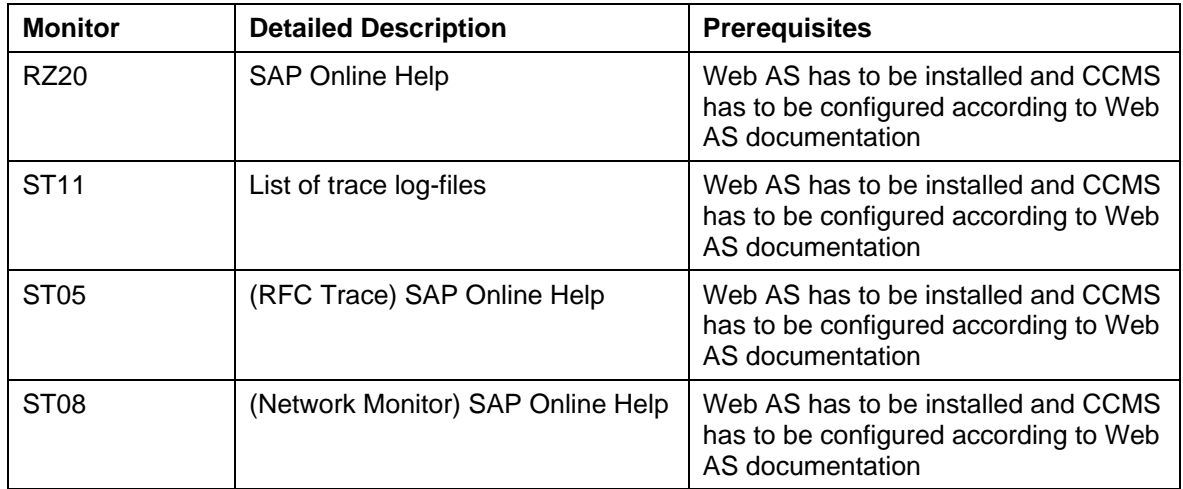

The most important Web AS monitors are listed in the following table:

## **Data Archiving Monitors**

Data Archiving is not enabled for SAP Knowledge Warehouse 7.0 Nevertheless, you have to monitor the DBs to avoid problems with the DB filling.

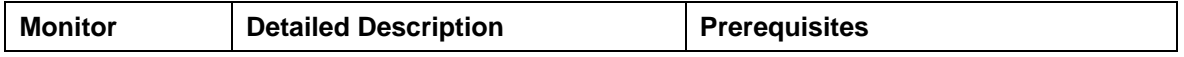

<span id="page-10-0"></span>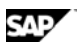

#### **3.2 Detailed monitoring, problem and performance analysis tools**

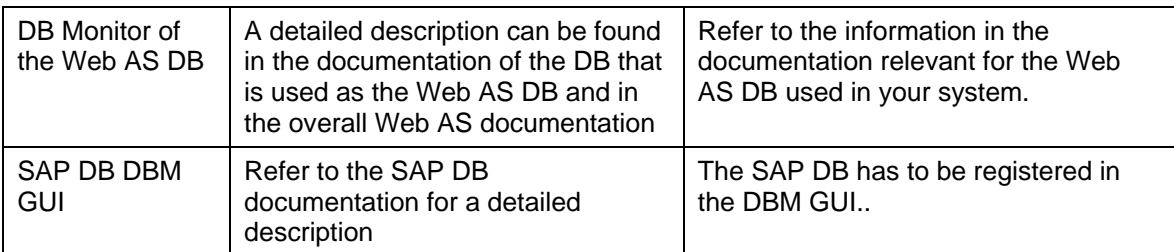

# Λ

To regain dataspace in the databases, you can delete old versions of customer vreated info objects from the system using the so-called reorganization (note 607239). It is recommended to do a full backup of your KW system before you run the reorganization

## **Distributed statistical records**

Distributed statistical records is not an issue for the SAP KW but for the components used. Refer to the documentation of the components and to the Web AS documentation for further information.

## **3.2.3.2 Certification with the Performance Assessement Workbench**

## **Interfaces**

Interface monitors are essential for analyzing problems with interfaces such as RFC, IDoc, and HTTP. Refer to the documentation of the individua components, all monitoring of interfaces is described therein. The SAP KW itself does not deliver any interface monitoring besides those provided by its components.

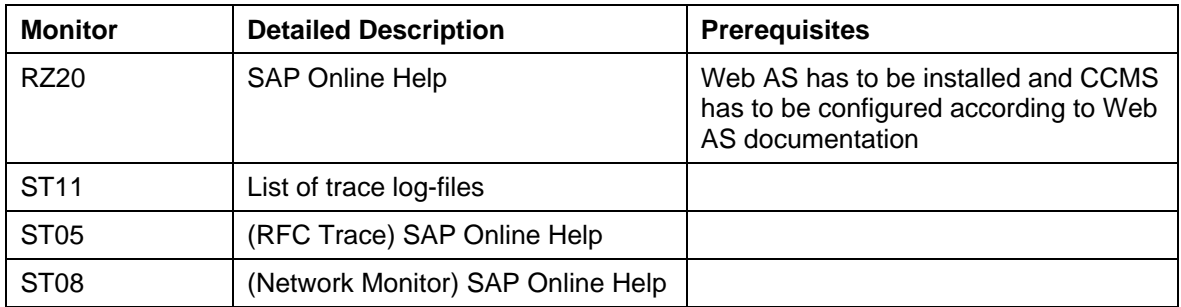

The most important Web AS monitors are listed in the following table:

## **Data Archiving Monitors**

Data Archiving is not enabled for SAP Knowledge Warehouse 7.0 Nevertheless, you have to monitor the DBs to avoid problems with the DB filling.

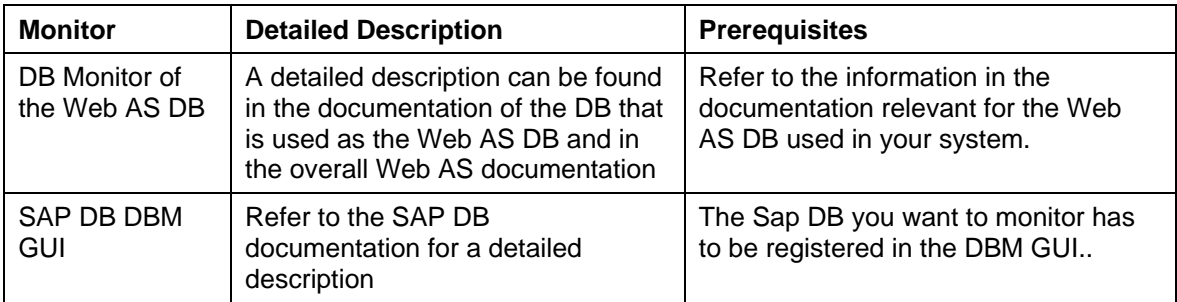

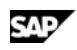

#### **3.2 Detailed monitoring, problem and performance analysis tools**

The top five fastest growing tables are SLS\_PET, SLS\_RTEST, SLS\_ITEM, SLS\_BLOG and SLS\_RITEM.

# Δ

To regain dataspace in the databases, you can delete old versions of your info objects from the system using the so-called reorganization (note 607239). It is recommended to do a full backup of your KW system befor you run the reorganization.

## **Distributed statistical records**

See Solution Management Guide, SAP Knowledge Warehouse 7.0 – Performance Assessment Workbench (PAW), Chapter 3.1. Alert Monitoring with CCMS.

<span id="page-13-0"></span>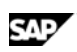

**4.1 Administration Tools of Software Components** 

# **4 Management of mySAP Technology**

SAP provides you an infrastructure, which helps your technical support consultant and system administrators to effectively manage all SAP components and carry out all tasks related to middleware technology.

The aims of managing mySAP Technology are as follows:

- Provide a central interface to manage administrative tasks for middleware
- Improve the process of problem resolution for the entire solution
- Provide standardized administration of user profiles

You can find more information about the underlying technology in the Technical Operations Manual for mySAP Technology in the *SAP Library* under *mySAP Technology Components*.

# **4.1 Administration Tools of Software Components**

Refer to the installaton and solution management guides of the componnets used in your SAP KW system for information concerning their configuration and log file administration.

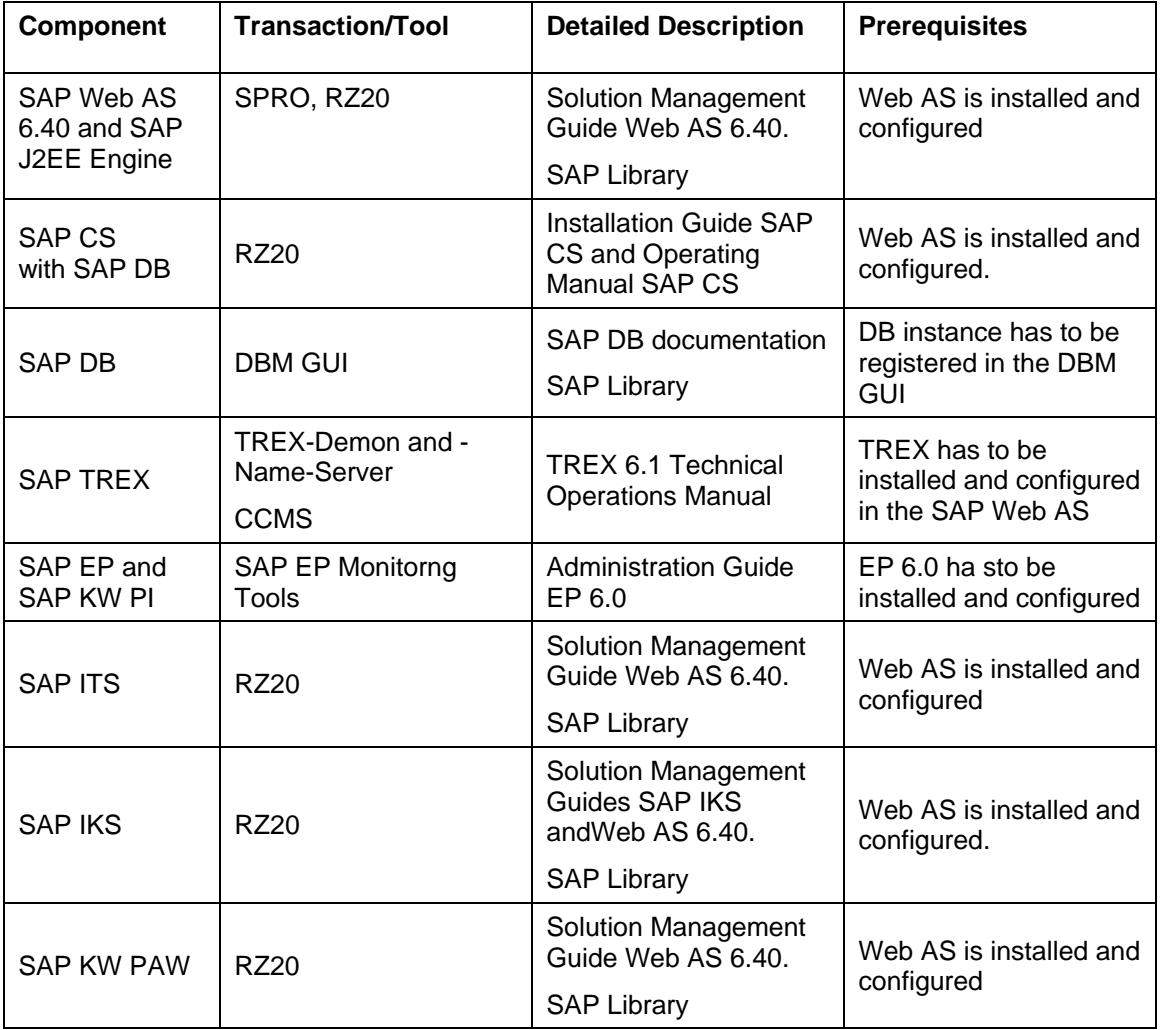

# **4.2 Starting and Stopping**

**Start and Stop Sequence and Tools** 

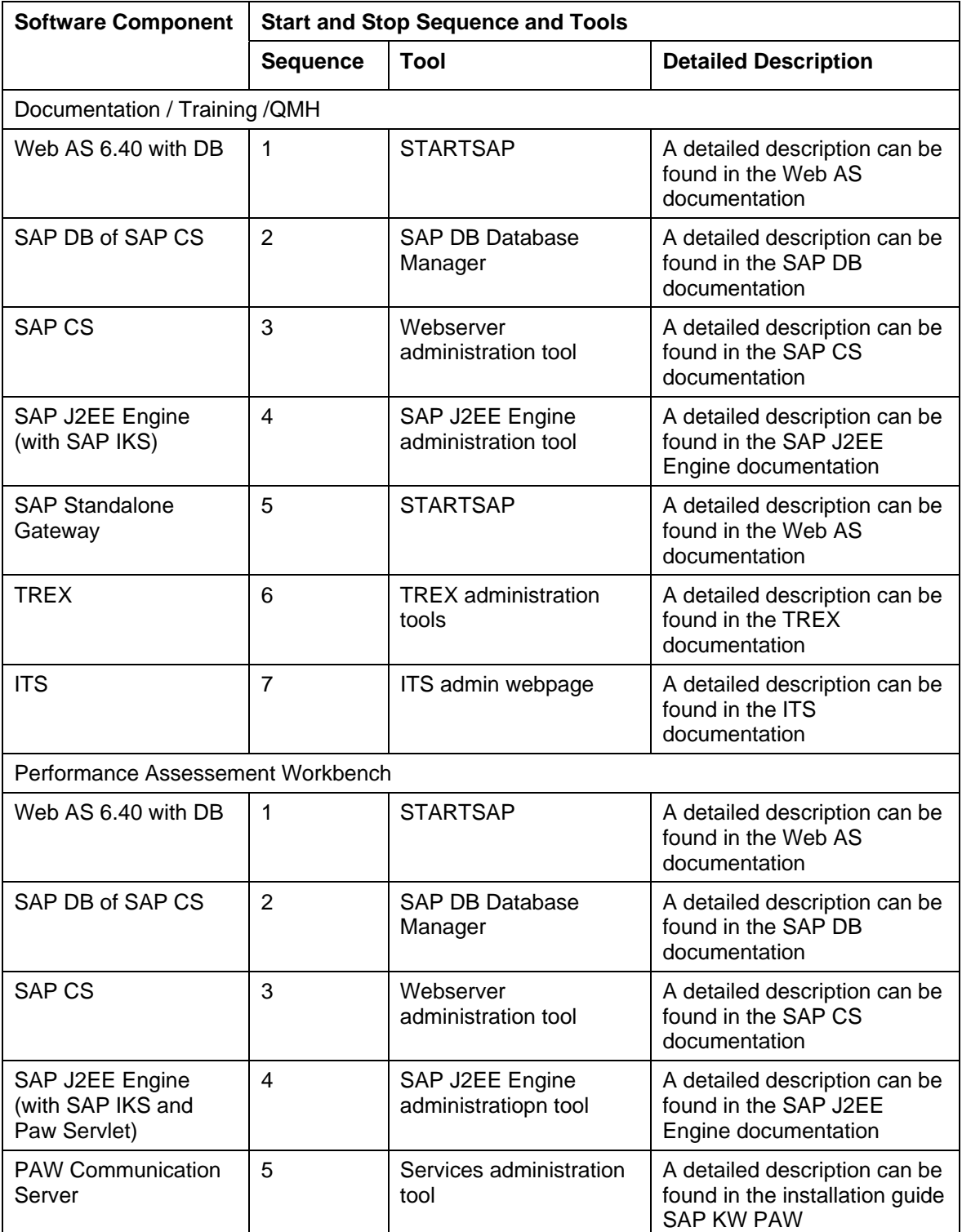

If the components can not be started or stopped, refer to the components documentation for troubleshooting.

<span id="page-14-0"></span>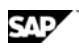

<span id="page-15-0"></span>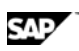

#### **4.3 Backup/Restore and Recovery**

# **4.3 Backup/Restore and Recovery**

You need to regularly backup your system landscape to ensure, that in a case of failure you can restore and recover it.

Backup & Restore concept for SAP Knowledge Warehouse consists of two parts:

- Backup & Restore for each component
- Cross system data dependencies and handling

Backup & Restore concept for your system landscape should not only consider SAP systems. It should be embedded in overall business requirements and take into account the whole process flow in your company.

In addition backup concept must cover disaster recovery processes i.e. lost of data center through fire. Most important in this context is to ensure, that backup devices are not lost together with normal data storage (separation of storage locations).

Based on the type of application data a component holds we introduce a categorization scheme for system components that can be used to analyze the backup requirements of any system component and to easily determine an appropriate backup method for this component. The following table contain component list for your solution and the appropriate [Categories of system](#page-23-0)  [components for Backup & Recovery](#page-23-0).

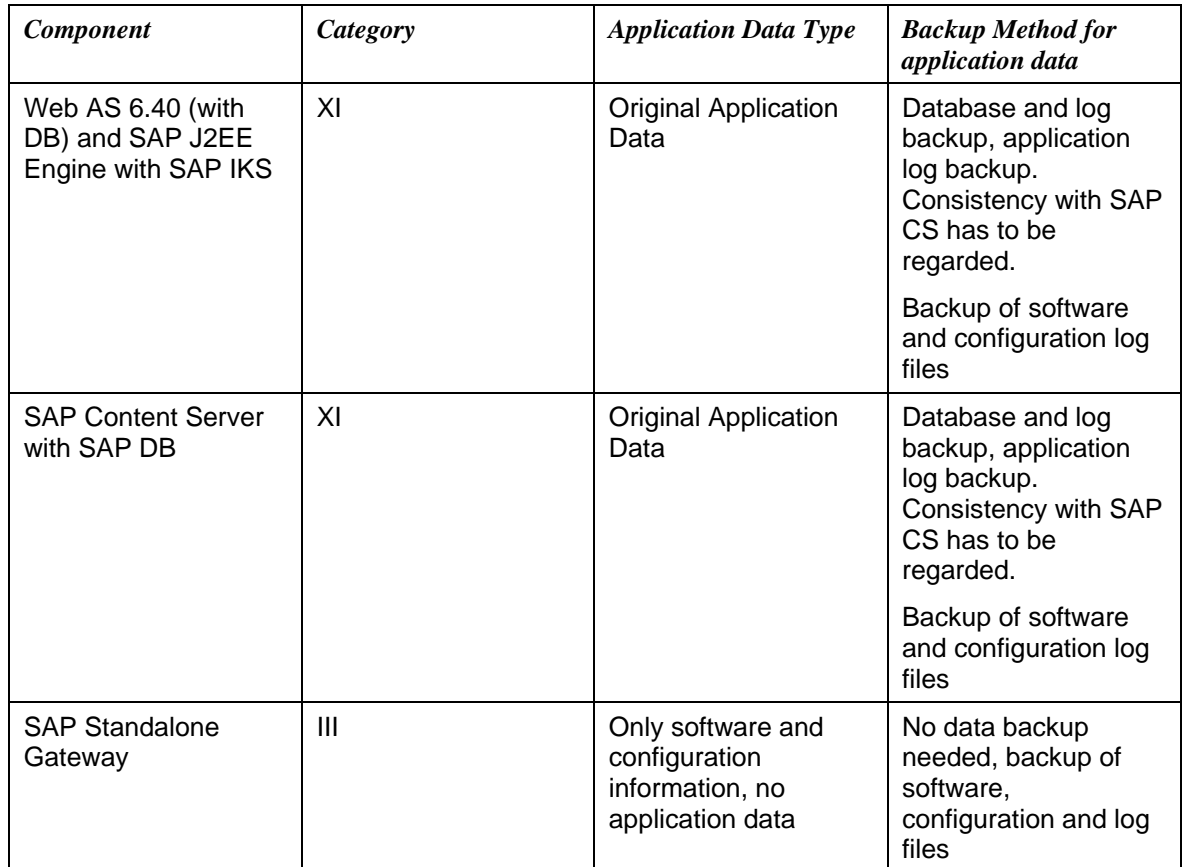

#### **4.3 Backup/Restore and Recovery**

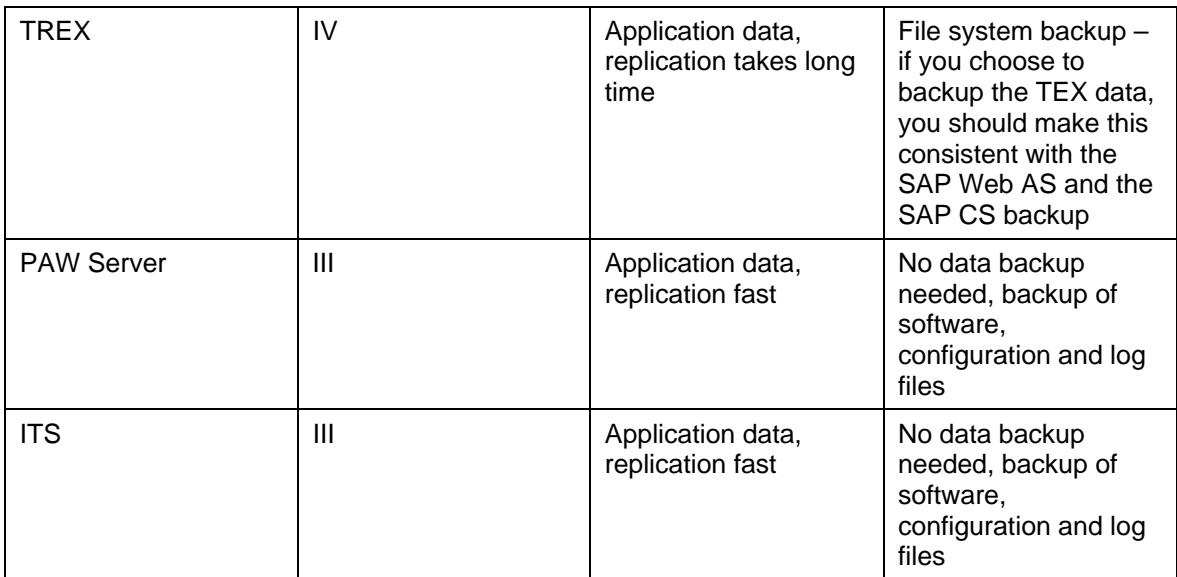

### **SAP Web AS 6.40:**

#### **Classification:**

The Web AS used in the SAP KW system contains the standard data always used in a SAP system (users, authorizations…). In addition, the meta data of the SAP KW content is stored in the Web AS. As well the information on the TREX index is stored in the Web AS.

If you do not develop content yourself but only use the content delivered by SAP, you do not have original data in your system, all data is contained on the SAP Content Updates.

Dependencies exist between the Web AS and the SAP Content Server and between the Web AS and the TREX.

#### **Backup:**

Refer to the Solution Management Guide Web AS 6.40 for a description of the backup options / procedures.

#### **Restore:**

Refer to the Solution Management Guide Web AS 6.40 for a description of the backup options / procedures.

## **SAP Content Server with SAP DB:**

#### **Classification:**

The SAP Content Server and the SAP DB contain the physical information (Documents) stored in the SAP KW. The data is store din the SAP DB, the SAP Content Server is the webserver that administers the data stored in the SAP DB

#### **Backup:**

Refer to the documentation on SAP CS and on SAP DB, all information needed is stored therein.

if you do only use SAP delievered content in your SAP KW system, you do only have to do a backup of the SAP contentserver and the SAP DB after you imported a new content update.

Dependencies exist between the Web AS and the SAP Content Server.

#### **Restore:**

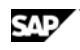

#### **4.3 Backup/Restore and Recovery**

Refer to the documentation on SAP CS and on SAP DB, all information needed is stored therein.

### **SAP J2EE Engine and SAP IKS:**

#### **Classification:**

In the SAP KW system, the SAP J2EE Engine normally contains no data

The SAP IKS contains as well no application data, but it contains the SAP KW layout (the frameset and banner that is used for the display of SAP KW objects in the browser). If you adjusted the SAP IKS layout to your company layout, you should create security copies of the maintained files and store them on a different server so they do not get lost.

#### **Backup:**

Backup the SAP J2EE Engine and the services installed according to the SAP J2EE Engine standard, refer to the SAP J2EE Engine documentation for further information.

#### **Restore:**

Restore the SAP J2EE Engine and its services according to the SAP J2EE Engine standard, refer to the SAP J2EE Engine documentation for further information.

#### **SAP Standalone Gateway:**

#### **Classification:**

The SAP Standalone Gateway does not contain any data. It is only used for communication between the SAP KW components.

#### **Backup / Restore:**

You do not need to backup the SAP Standalone gateway, if there are problems that can not be solved do a new installation.

#### **TREX:**

#### **Classification:**

The TREX contains the index data of the documents stored in the Knowledge. This data is always original data that is only valid for the SAP System the index was originally created in.

#### **Backup / Restore::**

If you need the SAP KW full text search within your productive SAP KW system, it is recommended to backup the TREX Index as described in the TREX documentation. The restore is as well described in the TREX documentation.

#### **PAW Server:**

#### **Classification:**

The PAW Server does not contain any aplication data. It consists of 2 part, the PAW servlet which is running as a service on tha SAP J2EE Engine, and the PAW Communication Server, that is installed as a separate program.

#### **Backup / Restore:**

Backup and restore of the PAW sevlet is done as a part of the SAP J2EE Engine backup / restore, refer to the SAP J2EE Engine documentation for a description. Refer to the Solution Management Guide SAP KW PAW to get a description how to backup / restore the SAP PAW Communication Server.

#### **ITS:**

#### **Classification:**

<span id="page-18-0"></span>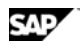

#### **4.4 System copy**

The SAP ITS does not contain any appliacation data. If you adjusted the SAP ITS layout to your company layout, you should create security copies of the maintained files and store them on a different server so they do not get lost.

#### **Backup / Restore:**

Refer to the SAP ITS documentation for a description of the SAP ITS backup / restore concept. If you do not use the SAP ITS within your productive scenario, you might not need to backup / restore the SAP ITS.

## **4.4 System copy**

The copy of an SAP Knowledge Warehouse system consists of copies of its components, or where this is not needed (no data in component) by newly installing these components.

#### **Web AS**

The Web AS 6.40 and its database can be copied as described in the Solution Management Guide Web AS 6.40. Keep in mind that all SAP Web AS connection data have to be adjusted to the new system landscape.

#### **SAP J2EE Engine (and its services)**

Refer to the SAP J2EE Engine documentation for a detailed description. As there are not many services running on the SAP J2EE Engine used in a pure SAP KW system, installing a new SAP J2EE Engine and deploying the services needed might be a faster option.

#### **SAP Content Server (with SAP DB)**

Refer to the Operating manual for the SAP contentserver for a detailed description (chapter Relocating the SAP Content Server). You can find this document on the SAP Service Marketplace, quick link contentserver -> Media Library -> Documentation.

The new Content Server must be configured in the Web AS copy manually – do not run the Autoconfiguration report as this would delete your entries in the contentserver.ini.

#### **SAP TREX**

The component SAP TREX can not be copied. If you copy a SAP KW system, you have to install a new TREX, delete the index categories as described in note 351034 and reindex the SAP KW content.

You should disconnect the new Web AS from the original TREX index – or you risk to loose the index data of the original system. This is easily done by deleting the RFC destination to the TREX server (default: IMSDEFAULT).

## **4.5 Periodical tasks**

## **4.5.1 Scheduled periodical tasks**

All periodical tasks that are valid for the single components have as well to be performed for the whole SAP KW system.

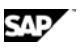

## **4.5.1.1 Structure Buffering Times**

To speed up the display of large structures in the Web browser, the required structures and the info objects referenced in the structure are temporarily stored in the buffer. To adjust the corresponding buffering times, proceed as follows:

1. In transaction SI24, choose *Settings in the Knowledge Warehouse System* -> *Document Management Service* <sup>→</sup> *Define Buffering Times for Structures*.

- 2. Choose the structure class for which you want to change the buffering time:
	- Course structures in the Training area (IWB2SRCBSE)
	- Book structures in the Documentation area (IWB\_SRCBSE)
	- Structures in the HTML-Based Documents area (KWN\_STRSRC)
	- Navigation structures in the Management area (IWB0ENTSRC)
	- Structures in the QM Manuals area (QM\_STRSRC)

3. In the *Exp. Period* field, enter the number of seconds after which you want to update the info object title in a displayed structure.

4. Save your entries.

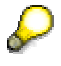

If the titles of info objects in an area are changed relatively frequently, decrease the buffering time. If changes do not occur frequently, you can choose a longer buffering time.

Regardless of the specified buffering time, a buffered structure is always updated when the structure itself is changed.

#### **4.5.1.1.1 Creating a background job to delete buffered documents that have expired**

# Л

You require authorization for the authorization object *Batch Processing: Batch Administrator* (S\_BTCH\_ADM) to set up a report.

- Choose *System -> Services -> Jobs -> Define job* (transaction SM36, Define Job).
- In the *Job Name* field, enter RSIRIBUF.
- Select job class *B*.
- In the *Target Host* field, enter the name of the host that is to receive the report (optional).
- Choose *Spool List Recipient.*
- In the *Recipient* field, enter the name of the required recipient, select the required attributes, and choose *Copy*.
- Choose *Start Time*.
- Enter the required values for the start time and choose *Save*.
- Choose *Steps*.
- Choose *ABAP Program*.
- <span id="page-20-0"></span>
- Enter RSIRIBUF in the *Name* field in the *ABAP Program* frame.
- In the *Variant* field, enter SAP&BATCH.
- Choose *Save.*

# **4.6 Logon and Load Balancing**

The SAP Knowledge Warehouse does not have a specific logon and load balancing. This is done by the SAP Web AS and by the SAP J2EE, refer to the solution management guide of these components and to the overall documentation.

# **4.7 User Management**

The SAP Knowledge Warehouse does not have a specific handling of users, the user management / handling is done by the SAP Web AS and by the User Management Engine.

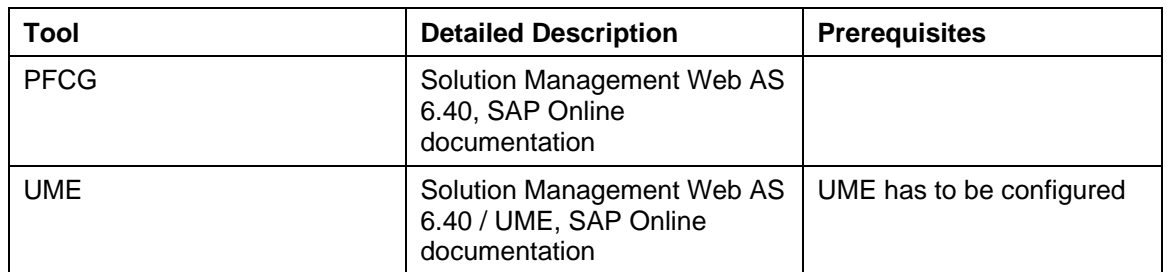

#### **User Management Tools**

#### **User**

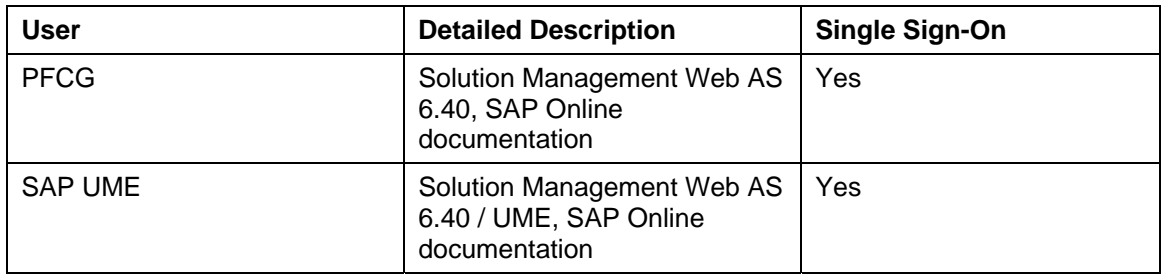

# **4.8 Printing**

There are no specific SAP Knowledge Warehouse requirements for printing.

# **5 High availability**

High availability of SAP KW can only be reached via high availability of its components, refer to the solution managements and the overall documentation relevant for the components you are using in your SAP Knowledge Warehouse system.

**6.1 SAP KW 7.0** 

# **6 Software Change Management**

Software Change Management standardizes and automates software distribution, maintenance, and testing procedures for complex software landscapes and multiple software development platforms. These functions support your project teams, development teams, and application support teams.

The goal of software change management is to establish consistent, solution-wide change management that allows for specific maintenance procedures, global rollouts, including localizations, and open integration with third-party products.

This section provides additional information about the most important software components.

The following topics are covered:

- Transport and Change Management Enables and secures the distribution of software changes from the development environment to the quality assurance and productive environment.
- Development Request and Development Release Management Enables customer-specific maintenance procedures and open integration with third-party products.
- Template Management Enables and secures the rollout of global templates, including localizations
- Quality and Test Management Reduces the time, costs, and risks associated with software changes.
- Support Packages and SAP Notes Implementation Provides standardized software distribution and maintenance procedures.
- Release and Upgrade Management Reduces the time, costs, and risks associated with upgrades.

## **6.1 SAP KW 7.0**

## **6.1.1 Transport and Change Management**

The SAP Knowledge Warehouse does not have a specific Transport and Change Management handling, this is done according to the SAP Web AS standards, refer to the solution management guide SAP Web AS 6.40 for further information.

The SAP KW is client independent, therefor you can use the SAP KW functions in only one client in a SAP Knowledge Warehouse installation.

## **6.1.2 Development Requests and Development Release Management**

The SAP Knowledge Warehouse does not have a specific handling of Development Requests and Development Release Management, this is done by the SAP Web AS.

## **6.1.3 Template Management**

*Answer the following questions. Subsequently delete the green text.*

• *Which tools are available for the entire solution?* 

<text>

<span id="page-21-0"></span>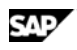

<span id="page-22-0"></span>राज

**6.1 SAP KW 7.0** 

## **6.1.4 Support Packages and SAP Notes Implementation**

Refer to the solution management guides an the overall documentation of the components used in your SAP Knowledge Warehouse system for information regarding Support Packages and SAP Notes. You can find all required information at **service.sap.com/patches**

## **6.1.5 Release and Upgrade Management**

Being part of the SAP Netweaver 04, all Support Packages and Patches are delievered as part of the SAP Netweaver Support Package Stack. All required information can be found in the SAP Netweaver / the SAP Web AS solution management guide.

# **7 Troubleshooting**

Refer to the troubleshooting sections of the components used in your SAP Knowledge Warehouse scenarios.

# **8 Appendix**

<span id="page-23-0"></span>SAP

# **8.1 Categories of system components for Backup & Recovery**

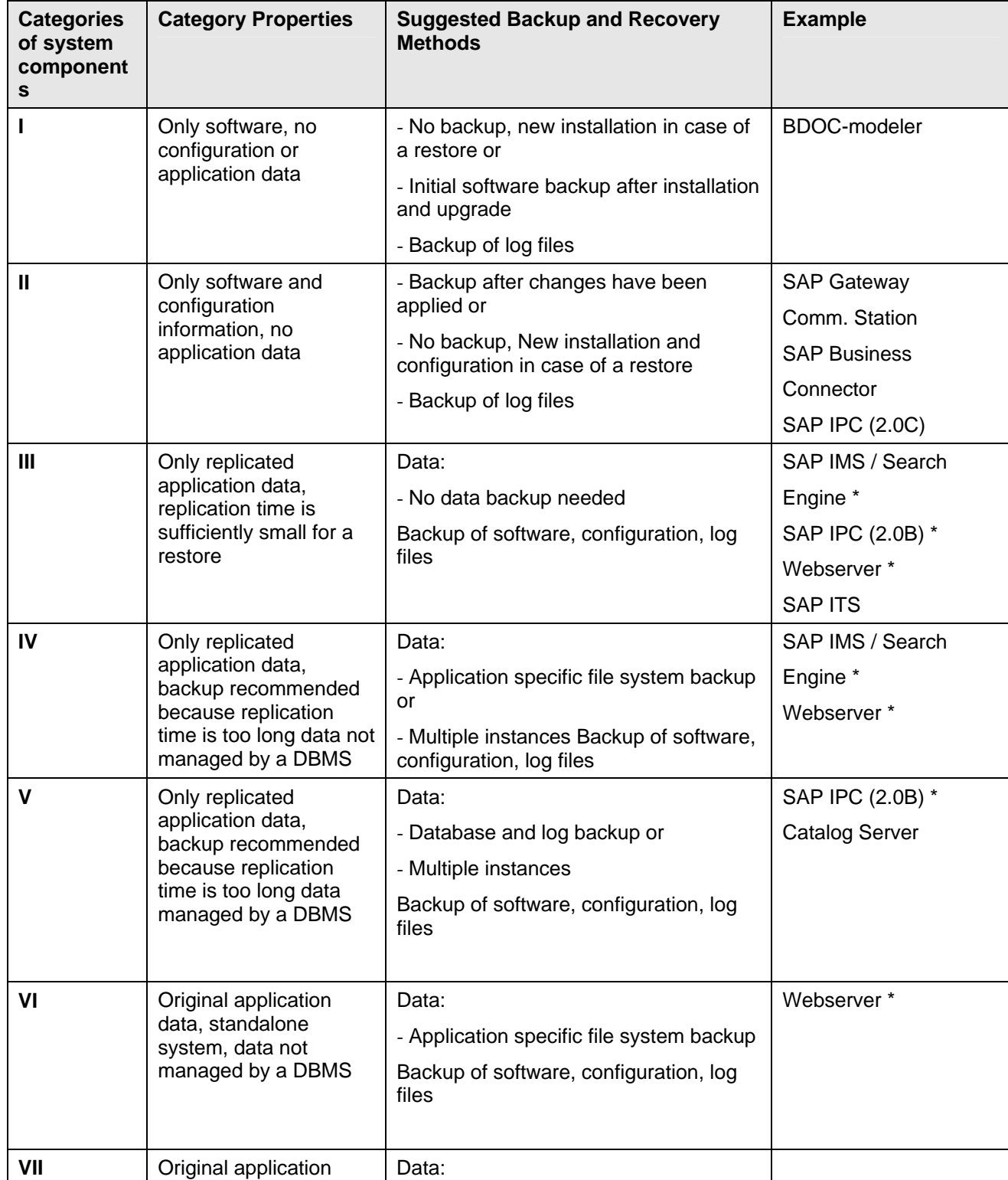

<span id="page-24-0"></span>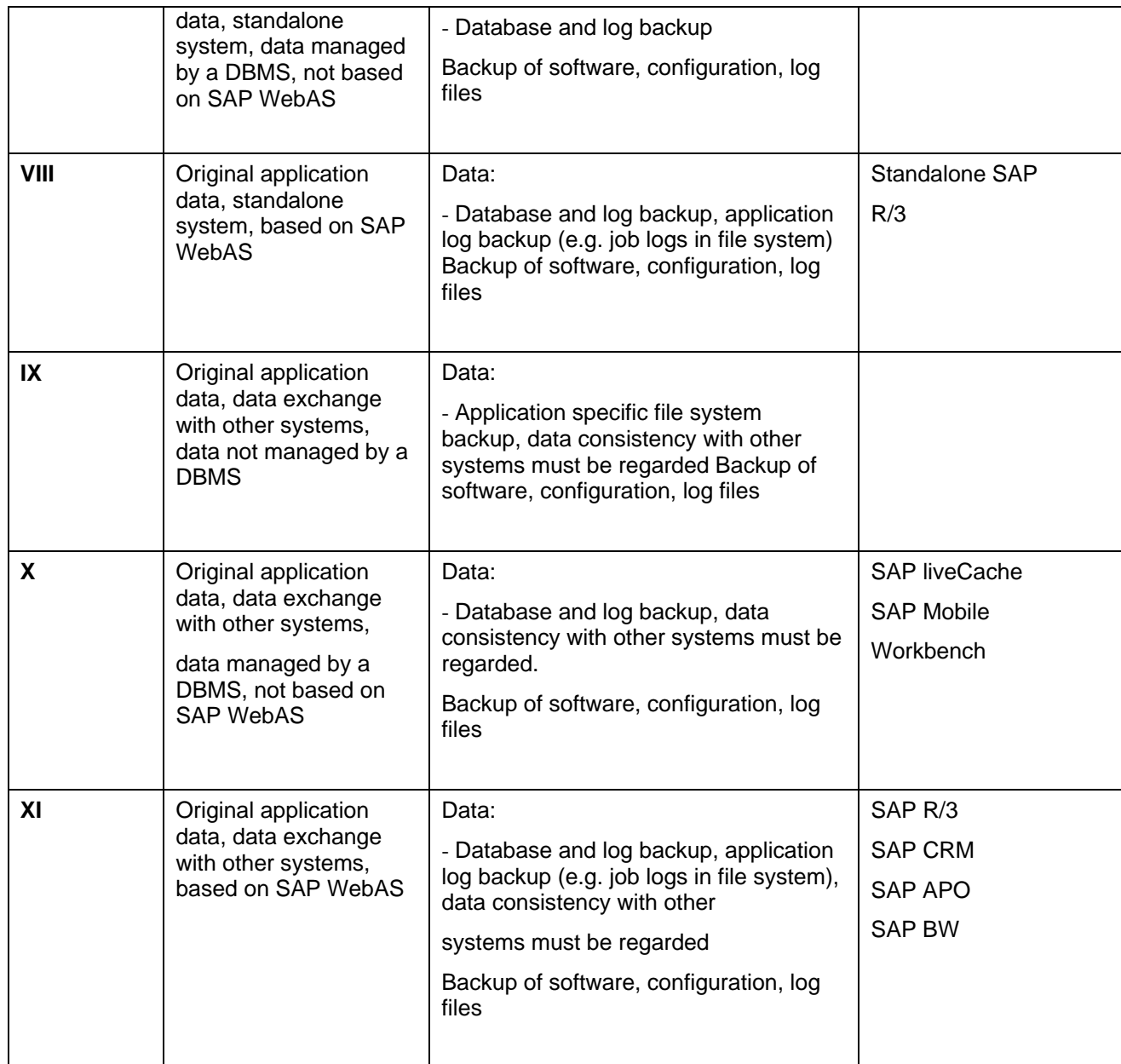

# **8.2 Related Guides**

You can find more information about installation and configuration in the Master Guide.

# **8.3 Related Information**

The following table contains links to information relating to the Solution Management Guide*.*

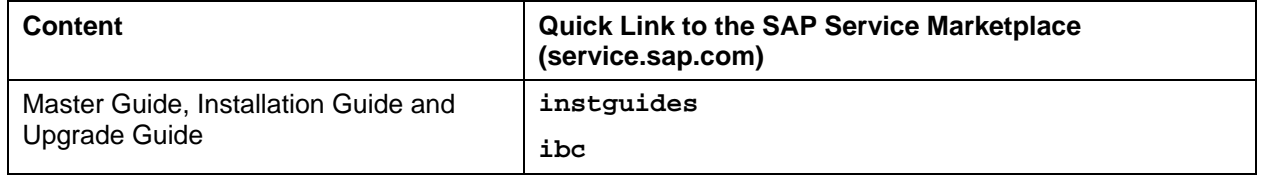

### **8 Appendix**

## **8.3 Related Information**

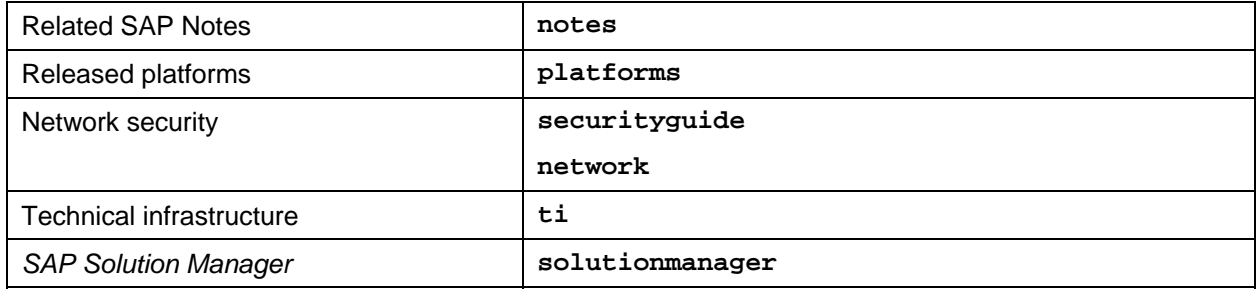